# **АЛГОРИТМ СЕГМЕНТАЦИИ ОБЛАСТИ ИНТЕРЕСА ДЛЯ ИЗВЛЕЧЕНИЯ СТРУКТУРЫ ПОВЕРХНОСТИ БУМАГИ**

# *Сергей ОЛЕЙНИК*

#### *Universitatea Tehnică a Moldovei*

*Аннотация: В данной работе представляется разработанный алгоритм сегментации области интереса для извлечения структуры поверхности, который может быть применён для последующего анализа и проверки подлинности документов. Результаты основных этапов выполнения алгоритма продемонстрированы в виде изображений поверхности бумаги, полученных на этих этапах. Определены дальнейшие направления для исследований и повышения эффективности сегментации области интереса.*

*Ключевые слова: алгоритм сегментации области интереса, предобработка изображения, защита документов, борьба с контрафакцией.*

#### **Введение**

Поверхность бумаги представляет собой множество переплетающихся волокон целлюлозы, которые располагаются хаотично, при этом они малого размера и их количество велико, а значит можно утверждать об уникальности конкретно взятого листка бумаги и каждого из его участков, в частности, что может быть использовано для проверки подлинности документов. В работе "Использование физически неповторимых особенностей в борьбе с контрафакцией" [1] рассматриваются типы ценных документов, основные способы их защиты, обосновывается необходимость их защиты ввиду существования различных видов мошенничества и определяется перспективное направление по борьбе с контрафакцией, используя оптические особенности структуры поверхности документов. В работе "Использование мобильных устройств для проверки подлинности документов" [2] проводится сравнение методов проверки подлинности, которые подтверждают возможность использования особенности поверхности документов для верификации, в том числе и с применением мобильных устройств, что должно значительно удешевить и повысить эффективность процесса проверки подлинности документов. Основным этапом подготовки изображения поверхности для анализа является сегментация области интереса. Цель этапа сегментации – компенсация влияния негативных факторов, проявляющихся на этапах хранения, оборота и регистрации поверхности документа, на процесс проверки подлинности, и нормализация изображения поверхности.

### **1. Регистрация поверхности**

Для сегментации области необходимо предварительно произвести регистрацию поверхности бумаги в заранее предопределённой области посредством фотографирования, а затем привести

изображение к некотором стандартизированному ввиду, при этом отбросив те участки изображения, над которыми не будет проводиться анализ. Область интереса предварительно была отмечена на поверхности бумаги напечатанном на принтере контуром квадрата со сторона равной 2 сантиметра. Идентификатор, нанесённый рядом с контуром на поверхность, не используется при работе предложенного алгоритма сегментации. Для регистрации поверхности была использована DSLR камера, закреплённая на штативе, однако для данной задачи теоретически может быть использована камера мобильного телефона, что должно позволить сделать проверку подлинности документов на основании структуры поверхности портативной.

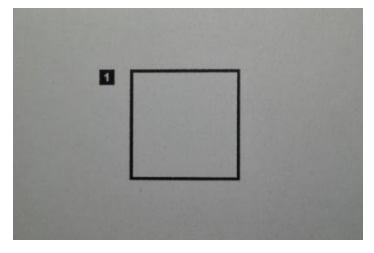

Рисунок 1 - Фотоснимок поверхности бумаги.

В процессе регистрации поверхности могут наблюдаться следующие недостатки, которые должны быть скорректированы на этапе сегментации области интереса:

разрывы контура области интереса, которые могут возникнуть в процессе оборота документа;

 смещение, поворот и наклон поверхности документа по отношению к плоскости сенсора камеры;

повышенный уровень цифровых шумов при недостаточном освещении.

### **2. Извлечение области интереса**

Областью интереса является участок поверхности бумаги, который обозначен квадратом, напечатанным на её поверхности, и будет использоваться для последующего анализа. Малейший наклон камеры или бумаги при регистрации поверхности приводит к тому, что их плоскости перестают быть параллельными и за счёт различного расстояния от точек квадрата до камеры и искажения, вносимого перспективой, в проекции на сенсор будет получен четырёхугольник с различной длиной сторон. Дисторсионные искажения, вызванные неидеальностью оптической системы объектива, не берутся во внимания в виду того, что относительная дисторсия объектива, используемого в эксперименте и обладающего фиксированным фокусным расстоянием, близка к нулю, квадрат занимает менее трети ширины изображения, а значит дисторсионными искажениями можно пренебречь.Для сегментации области интереса, которая будет использована для последующего анализа был разработан алгоритм, способный сегментировать область интереса при различных положениях поверхности бумаги и фототехники, при этом допускаются вращения поверхности до определённого предела, когда углы начинают сменять друг друга. Разработанный алгоритм учитывает возможность разрыва контура напечатанного квадрата из-за повреждения поверхности, стирании краски или её частичном выцветании. Целью алгоритма ставится не только обозначить область интереса на изображении, но и привести её к стандартной форме, а именно к квадратному изображению, у которого длины всех сторон равны некоторой заданной в пикселах величине. Для экспериментов длина стороны квадрата была задана равной 1600 пикселов. Фотоснимок поверхности бумаги перед обработкой переводится в изображение в оттенках серого и будет содержать лишь один канал интенсивности.

### **Алгоритм сегментации области интереса**

Алгоритм выявляет на изображении область интереса и результатом его работы является изображение области интереса квадратной формы.

### *area\_of\_interest(image):*

**Шаг 1.** Предобработка алгоритмом CLAHE.

**Шаг 2.** Размытие по Гауссу.

**Шаг 3.** Пороговая бинарная с инверсией.

**Шаг 4.** Дилатация бинарного изображения.

**Шаг 5.** Эрозия дилатированного изображения.

**Шаг 6.** Выявление контуров на эродированном изображении.

**Шаг 7.** Сортировка контуров в убывающем порядке.

**Шаг 8.** Выбор контура с индексом 2 (при индексации с 1).

**Шаг 9.** Расчёт периметра контура.

**Шаг 10.** Сглаживание контура алгоритмом Рамера-Дугласа-Пекера с *ε = 0.1\* периметр контура*. **Шаг 11.** Расчёт размера изображения после трансформации перспективы:

*temporary\_size = output\_size + border\_size \* 2,*  $r$ *ge <i>output\_size = 1600 u border\_size = 10.* 

**Шаг 12.** *transform\_to\_square(image, pts, temporary)*, где image – исходное изображение до сегментации, pts – точки выбранного контура.

**Шаг 13.** Кадрирование изображения image до размеров output\_size с отступом border с каждого края.

# **Алгоритм преобразования перспективы**

Алгоритм преобразует перспективу изображения таким образом, чтобы четырёхугольник принял форму квадрата.

# *transform\_to\_square (image, pts, size)***:**

**Шаг 1.** Отсортировать точки четырёхугольника pts от левого верхнего до левого нижнего угла. *rect = sort(pts)*

**Шаг 2.** Задать набор целевых точек квадрата *dst = [(0, 0), (size - 1, 0), (size - 1, size – 1), (0, size – 1)].*

**Шаг 3.** Расчёт матрицы преобразования перспективы *M = getPerspectiveTransform(rect, dst)*. **Шаг 4.** Преобразование перспективы изображения image: *warped\_image = warpPerspective(image, M, size).*

### **3. Результаты работы алгоритма сегментации области интереса**

На рисунке 2 представлены результаты основных этапов сегментации области интереса.

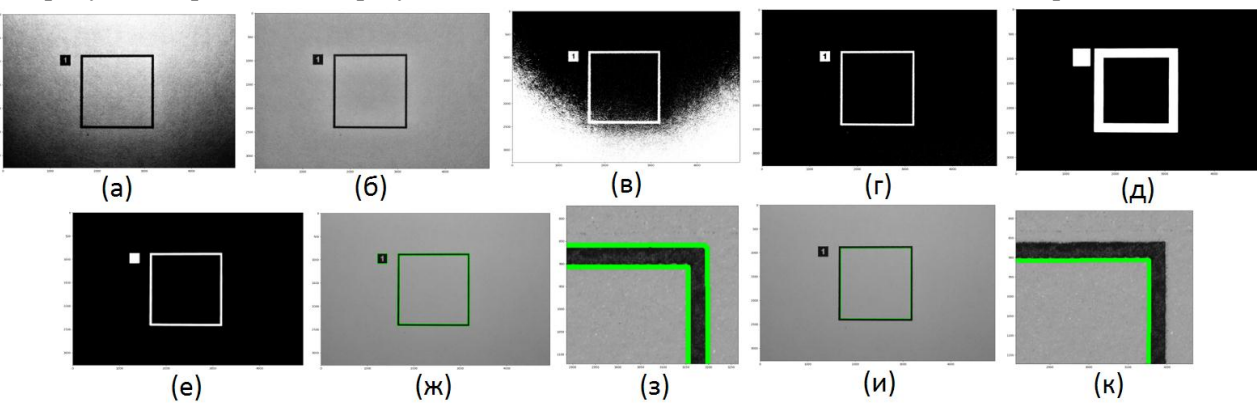

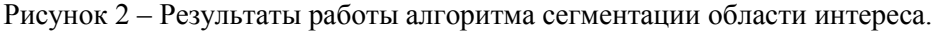

*(а) Выравнивание гистограммы. (б) Применение CLAHE. (в) Бинаризация при выравненной гистограмме. (г) Бинаризация CLAHE. (д) Дилатация бинаризированного изображения. (е) Эрозия дилатированного изображения. (ж) Обнаруженные контуры. (з) Увеличенный фрагмент контуров. (и) Сглаженный контур области интереса. (к) Увеличенный участок контура области интереса.*

## **Предобработка изображения**

Выравнивание гистограммы позволяет улучшить контраст и нормализовать яркость изображения за счёт вытягивания диапазона интенсивности. [3] Помимо увеличения контраста выравнивание гистограммы оказало и негативный эффект на изображение из-за различной освещённости поверхности, что негативно сказывается на последующей пороговой бинаризации (рисунок 2a). Использование же контрастно-ограниченного адаптивного выравнивания гистограммы CLAHE [4] позволяет усилить локальный контраст и чёткость в каждом фрагменте изображения (рисунок 2б). Фильтр Гаусса применяется для устранения шума и мелких деталей, которые затрудняют обработку.

#### **Пороговая бинаризация**

Предобработка изображения увеличивает разницу интенсивности пикселов напечатанного контура и самой поверхности, что позволяет применить пороговую бинаризацию. Применение пороговой бинаризации после выравнивания гистограммы (рисунок 2в) привело к появлению на бинаризированном изображении затемнённого участка, что сильно затрудняет последующую обработку. Пороговая бинаризация CLAHE изображения показала хороший результат (рисунок 2г).

# **Дилатация и эрозия**

Для устранения возможных неровностей и разрывов контура, которые затрудняют обработку, применяется дилатация бинаризованного изображения (рисунок 2д), в результате чего толщина линий увеличивается и для точного выявления контуров области интереса производится эрозия (рисунок 2е).

#### **Обнаружение и обработка контуров**

При обнаружении контура области интереса можно заметить незначительную неровность в контуре, которая приводит к тому, что контур не является четырёхугольником, поэтому необходимо произвести его сглаживание. Второй по периметру контур представляет собой границы области интереса. Для сглаживания контура применяется алгоритм Рамера-Дугласа-Пекера [5] (рисунок 1и).

### **Преобразование перспективы**

Функция getPerspectiveTransform [3] рассчитывает преобразования перспективы четырёх точек путём вычисления матрицы преобразования перспективы M размерностью 3x3, такую, что:

$$
\begin{bmatrix} \mathbf{t}_i \mathbf{x}_i' \\ \mathbf{t}_i \mathbf{y}_i' \\ \mathbf{t}_i \end{bmatrix} = \mathbf{M} \cdot \begin{bmatrix} \mathbf{x}_i \\ \mathbf{y}_i \\ 1 \end{bmatrix}, \quad \mathbf{dst}(\mathbf{i}) = (\mathbf{x}_i', \mathbf{y}_i'), \quad \mathbf{src}(\mathbf{i}) = (\mathbf{x}_i, \mathbf{y}_i), \quad \mathbf{i} = 0, 1, 2, \tag{1}
$$

где src – координаты углов четырёхугольника до преобразования перспективы; dst – соответствующие координаты после преобразования.

В результате перспективного преобразования четырёхугольник должен принять форму квадрата.

Функция warpPerspective [3] производит перспективные преобразования к изображению таким образом, что:

$$
dst(x,y) = src\left(\frac{M_{11}x + M_{12}y + M_{13}}{M_{31}x + M_{32}y + M_{33}}, \frac{M_{21}x + M_{22}y + M_{23}}{M_{31}x + M_{32}y + M_{33}}\right)
$$
\n(2)

где src – исходное изображение; dst – координаты углов четырёхугольника после преобразования; M - матрица преобразования перспективы.

После преобразования перспективы получено изображение внутренней части напечатанного на поверхности бумаги квадрата (рисунок 3а). Разрешение изображения области интереса составляет 1620 x 1620 пикселов. По краям области интереса могут присутствовать чёрные точки (рисунок 3б), являющиеся частью напечатанного квадрата, которые могут снизить эффективность последующего применения алгоритмов по улучшению контрастности изображения и собственно выявления структуры документа. Для их устранения производится кадрирование изображения области интереса, поэтому с каждой стороны квадрата были зарезервированы 10 пикселов. В результате кадрирования будет получено изображение области интереса с разрешением 1600 x 1600 пикселов (рисунок 3в).

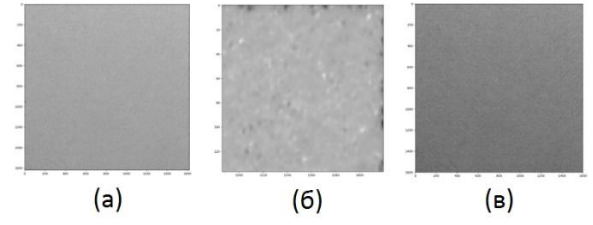

Рисунок 3 – Область интереса.

*(а) Область интереса, извлечённая по контуру. (б) Фрагмент 600 х 600 пикселов извлечённой области интереса. (в) – Область интереса после кадрирования.*

# **Заключение**

В работе представлены алгоритм преобразования перспективы изображения бумаги по четырём точкам и алгоритм сегментации области интереса. Предложенный алгоритм сегментации области интереса может быть применён для извлечения области интереса даже при неровном расположении документа относительно фотокамеры, включая сдвиг, вращение и наклон, а также при повреждении нанесённой для обозначения области интереса разметки на документ. Демонстрируется работа предложенных алгоритмов в виде результирующих изображений поверхности бумаги, полученных на основных этапах обработки. Алгоритм сегментации области интереса может быть использован для последующего извлечения структуры поверхности для анализа и проверки подлинности документа.

Планируется разработать алгоритмы проверки подлинности документов путём анализа области интереса, полученной в результате применения представленного в этой работе алгоритма сегментации области интереса. Необходимо провести дальнейшие исследования факторов, влияющих на качество сегментации области интереса и изучить возможность их устранения или коррекции.

#### **Библиография**

- 1. Сергей ОЛЕЙНИК, научный руководитель: conf. univ. Виктор БЕШЛИУ. Использование физически неповторимых особенностей в борьбе с контрафакцией. *–* Conferința Științifică a Colaboratorilor, Doctoranzilor și Studenților UTM ediția 2016.
- 2. Сергей ОЛЕЙНИК, Виктор БЕШЛИУ и Татьяна СКОРОХОДОВА. Использование мобильных устройств для проверки подлинности документов. *–* International Conference on Microelectronics and Computer Science, Chisinau, Republic of Moldova, October 19-21, 2017.
- 3. OpenCV tutorials. [Электронный ресурс]. Режим доступа: https://docs.opencv.org/2.4/opencv\_tutorials.pdf
- 4. K. Zuiderveld: Contrast Limited Adaptive Histogram Equalization. In: P. Heckbert: Graphics Gems IV, Academic Press 1994. – [Электронный ресурс]. – Режим доступа: https://dl.acm.org/citation.cfm?id=180895.180940
- 5. Douglas, D.H. and T.K. Peucker, Algorithms for The Reduction of The Number of Points Required to Represent A Digitized Line or Its Caricature, Cartographica: The International Journal for Geographic Information and Geovisualization, vol.10, pp.112 -122, 1973. – [Электронный ресурс]. – Режим доступа:<https://utpjournals.press/doi/10.3138/FM57-6770-U75U-7727>